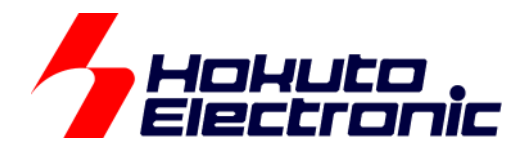

# USB-ADAPTER-RX14 取扱説明書

ルネサス エレクトロニクス社 RX/RA グループマイコンボード向けオプションボード

-本書を必ずよく読み、ご理解された上でご利用ください

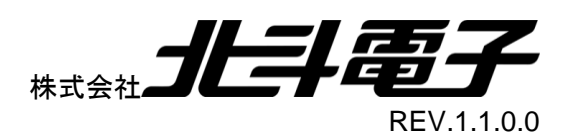

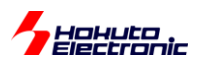

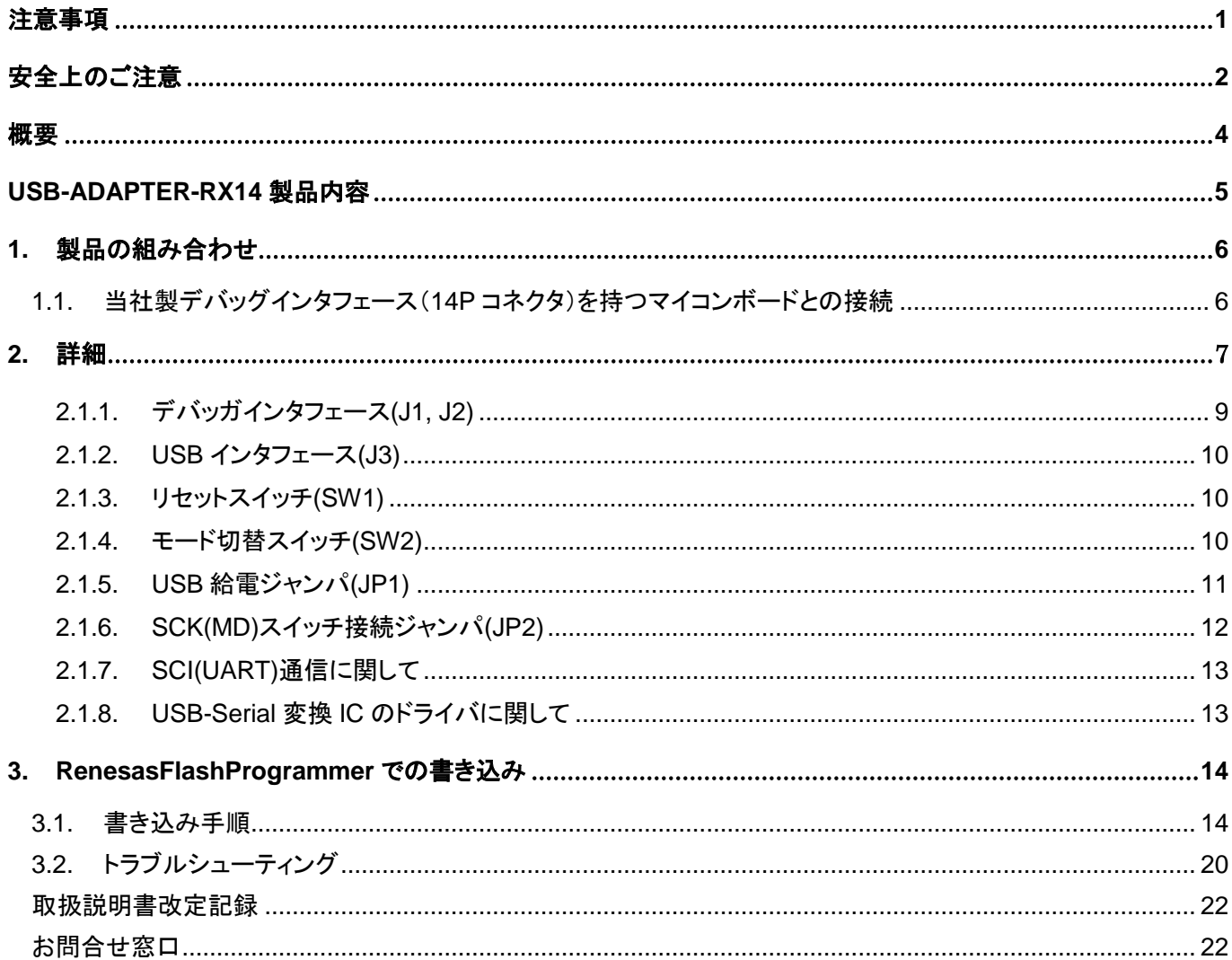

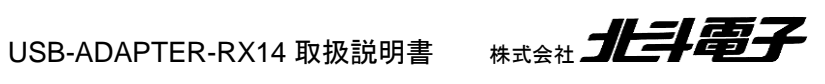

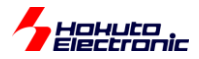

# <span id="page-2-0"></span>注意事項

本書を必ずよく読み、ご理解された上でご利用ください

# 【ご利用にあたって】

- 1. 本製品をご利用になる前には必ず取扱説明書をよく読んで下さい。また、本書は必ず保管し、使用上不明な点があ る場合は再読し、よく理解して使用して下さい。
- 2. 本書は株式会社北斗電子製マイコンボードの使用方法について説明するものであり、ユーザシステムは対象ではあ りません。
- 3. 本書及び製品は著作権及び工業所有権によって保護されており、全ての権利は弊社に帰属します。本書の無断複 写・複製・転載はできません。
- 4. 弊社のマイコンボードの仕様は全て使用しているマイコンの仕様に準じております。マイコンの仕様に関しましては 製造元にお問い合わせ下さい。弊社製品のデザイン・機能・仕様は性能や安全性の向上を目的に、予告無しに変更 することがあります。また価格を変更する場合や本書の図は実物と異なる場合もありますので、御了承下さい。
- 5. 本製品のご使用にあたっては、十分に評価の上ご使用下さい。
- 6. 未実装の部品に関してはサポート対象外です。お客様の責任においてご使用下さい。

## 【限定保証】

- 1. 弊社は本製品が頒布されているご利用条件に従って製造されたもので、本書に記載された動作を保証致します。
- 2. 本製品の保証期間は購入戴いた日から1年間です。

## 【保証規定】

#### 保証期間内でも次のような場合は保証対象外となり有料修理となります

- 1. 火災・地震・第三者による行為その他の事故により本製品に不具合が生じた場合
- 2. お客様の故意・過失・誤用・異常な条件でのご利用で本製品に不具合が生じた場合
- 3. 本製品及び付属品のご利用方法に起因した損害が発生した場合
- 4. お客様によって本製品及び付属品へ改造・修理がなされた場合

## 【免責事項】

弊社は特定の目的・用途に関する保証や特許権侵害に対する保証等、本保証条件以外のものは明示・黙示に拘わらず 一切の保証は致し兼ねます。また、直接的・間接的損害金もしくは欠陥製品や製品の使用方法に起因する損失金・費用 には一切責任を負いません。損害の発生についてあらかじめ知らされていた場合でも保証は致し兼ねます。 ただし、明示的に保証責任または担保責任を負う場合でも、その理由のいかんを問わず、累積的な損害賠償責任は、弊 社が受領した対価を上限とします。本製品は「現状」で販売されているものであり、使用に際してはお客様がその結果に 一切の責任を負うものとします。弊社は使用または使用不能から生ずる損害に関して一切責任を負いません。 保証は最初の購入者であるお客様ご本人にのみ適用され、お客様が転売された第三者には適用されません。よって転 売による第三者またはその為になすお客様からのいかなる請求についても責任を負いません。 本製品を使った二次製品の保証は致し兼ねます。

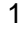

<span id="page-3-0"></span>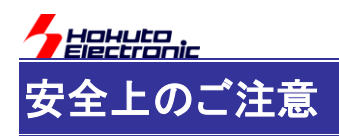

製品を安全にお使いいただくための項目を次のように記載しています。絵表示の意味をよく理解した上で お読み下さい。

## 表記の意味

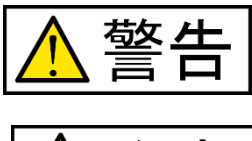

注意

取扱を誤った場合、人が死亡または重傷を負う危険が切迫して生じる可能性が ある事が想定される

取扱を誤った場合、人が軽傷を負う可能性又は、物的損害のみを引き起こすが 可能性がある事が想定される

# 絵記号の意味

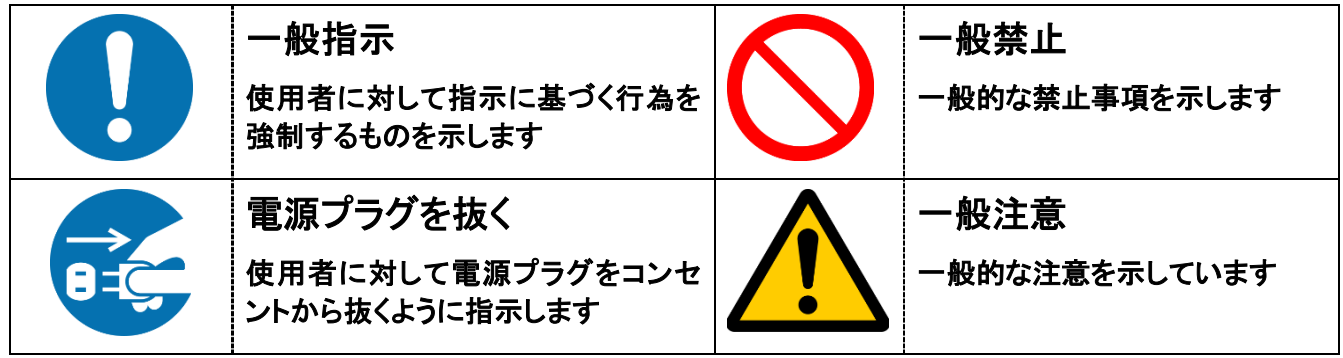

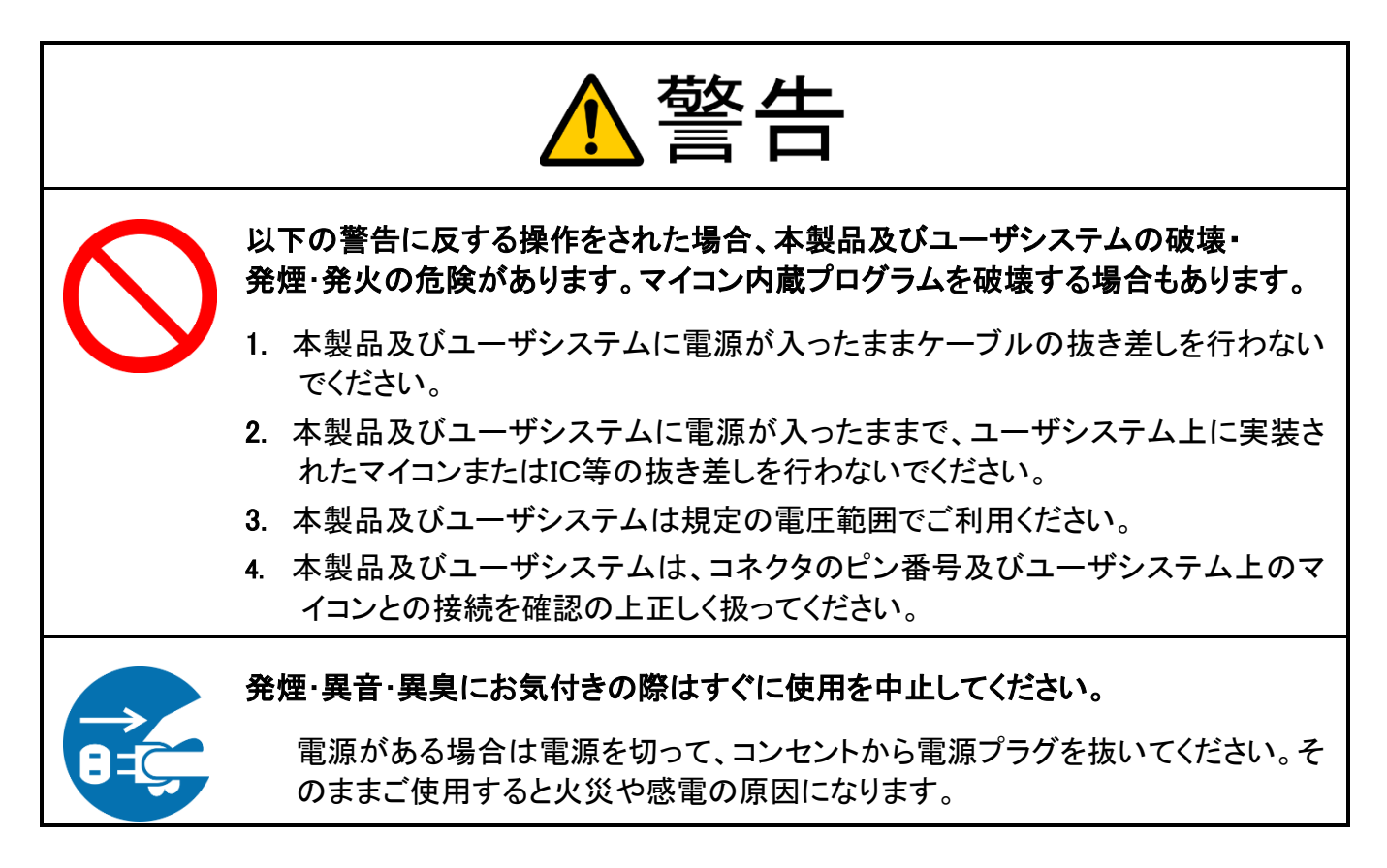

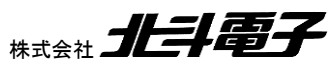

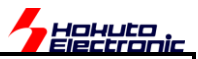

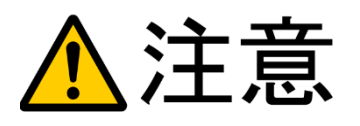

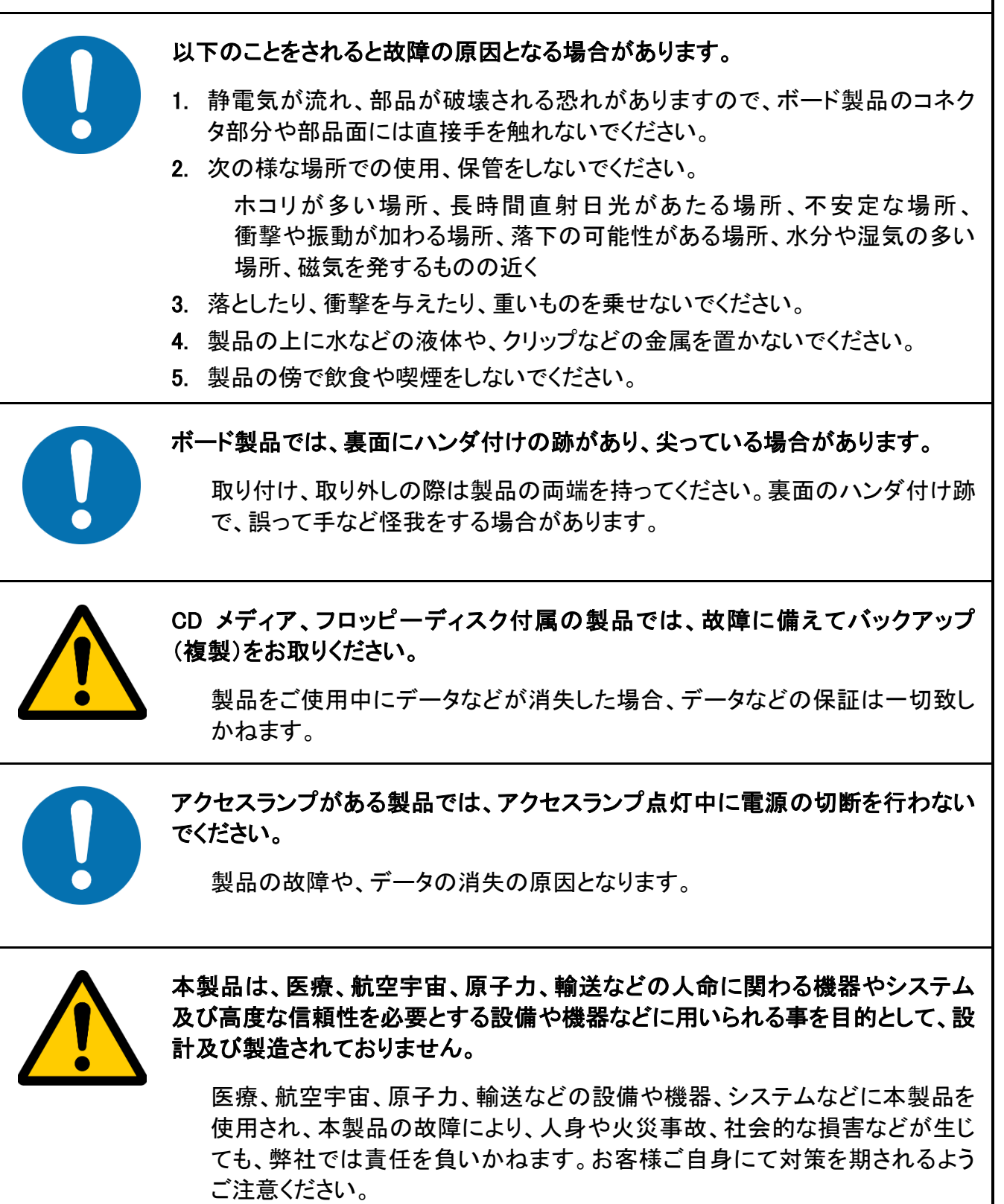

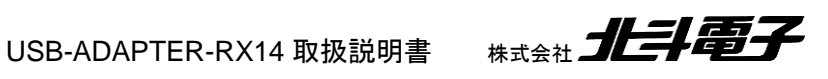

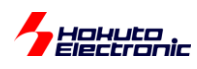

<span id="page-5-0"></span>概要

本製品は、フラッシュメモリ内蔵のルネサス エレクトロニクス製 RX グループ、及び RA グループのマイコン搭載ボ ードとシリアル通信、及びプログラムの書き込みを行うオプションボードです。

当社製の RX マイコン、及び RA マイコン搭載マイコンボード(\*1)で 14P コネクタを搭載している製品との組み合わ せで、SCI(UART)通信、及びプログラムの書き込み使用可能です。

※当社キット製品「CAN スタータキット RXV2」「CAN スタータキット SmartRX」に同梱しているボードの単体販売品と なります

※プログラムの書き込みには、ルネサスエレクトロニクス社製、RenesasFlashProgrammer Ver3.x を使用してくださ い

(\*1)RA マイコンには、USB-ADAPTER-RX14 Ver1.1 以降のボードで対応 (USB-ADAPTER-RX14 Ver1.0 のボードと RA マイコンボードを組み合わせる場合、、マイコンボード側のジャンパで モード設定を行ってください)

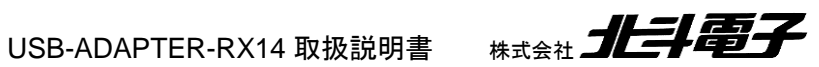

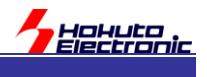

# <span id="page-6-0"></span>**USB-ADAPTER-RX14** 製品内容

本製品は、下記の品が同梱されております。ご使用前に必ず内容物をご確認ください。

・USB-ADAPTER-RX14 ボード ...........................................1 枚

・USB-A - USB-miniB ケーブル ............................................1 本

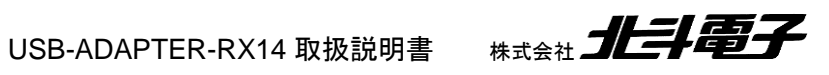

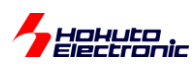

# <span id="page-7-0"></span>**1.** 製品の組み合わせ

## <span id="page-7-1"></span>**1.1.** 当社製デバッグインタフェース(**14P** コネクタ)を持つマイコンボードとの接続

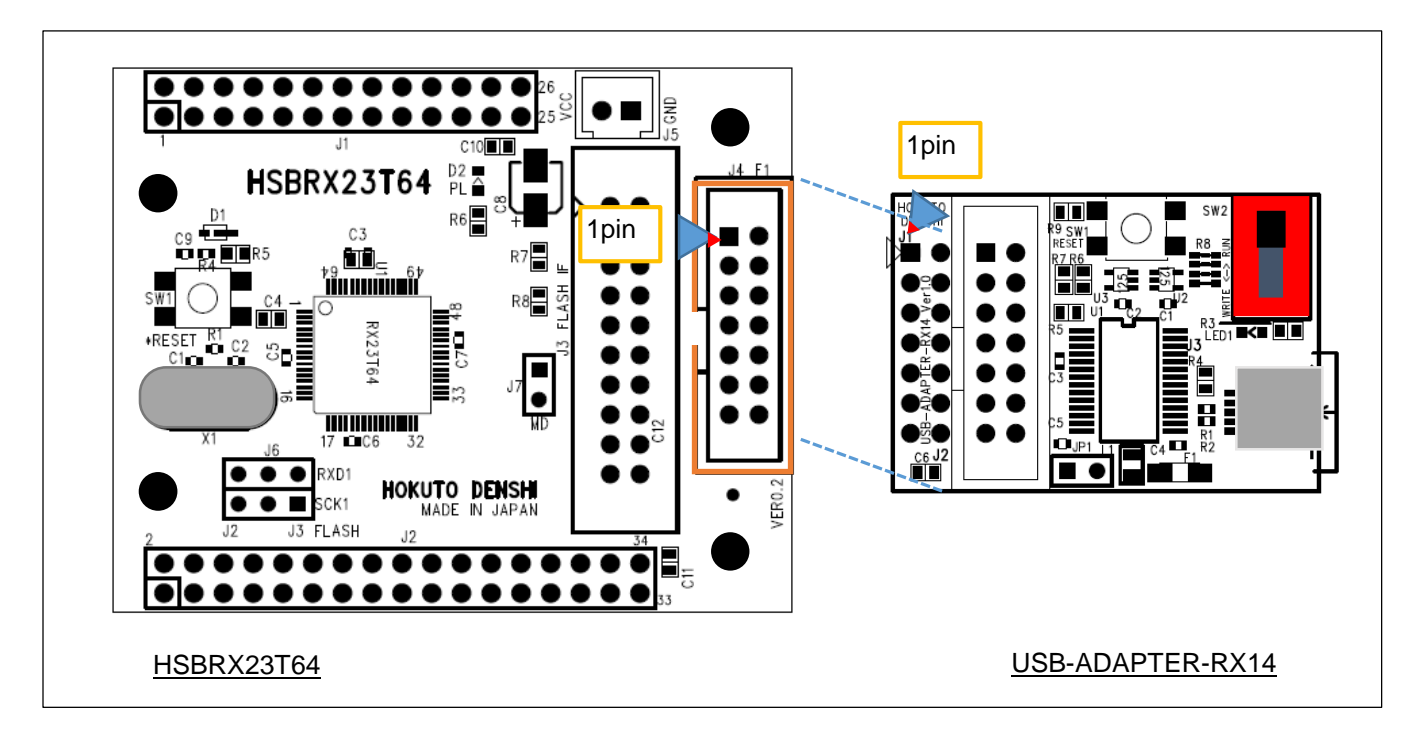

#### 図 **1-1 14P** デバッグインタフェースを持つマイコンボードとの接続

マイコンボード側は、14P ボックスコネクタ(オス)となっています。USB-ADAPTER-RX14 側は、14P ピンコネクタ (メス)となっていますので、USB-ADAPTER-RX14 を上からかぶせる様に接合してください。接合時は、1 番ピン同 士が接合される様にしてください。

(ボックスコネクタ及びピンコネクタには、逆挿し防止用の切り込みがありますので、逆向きには挿さらない様になって います)

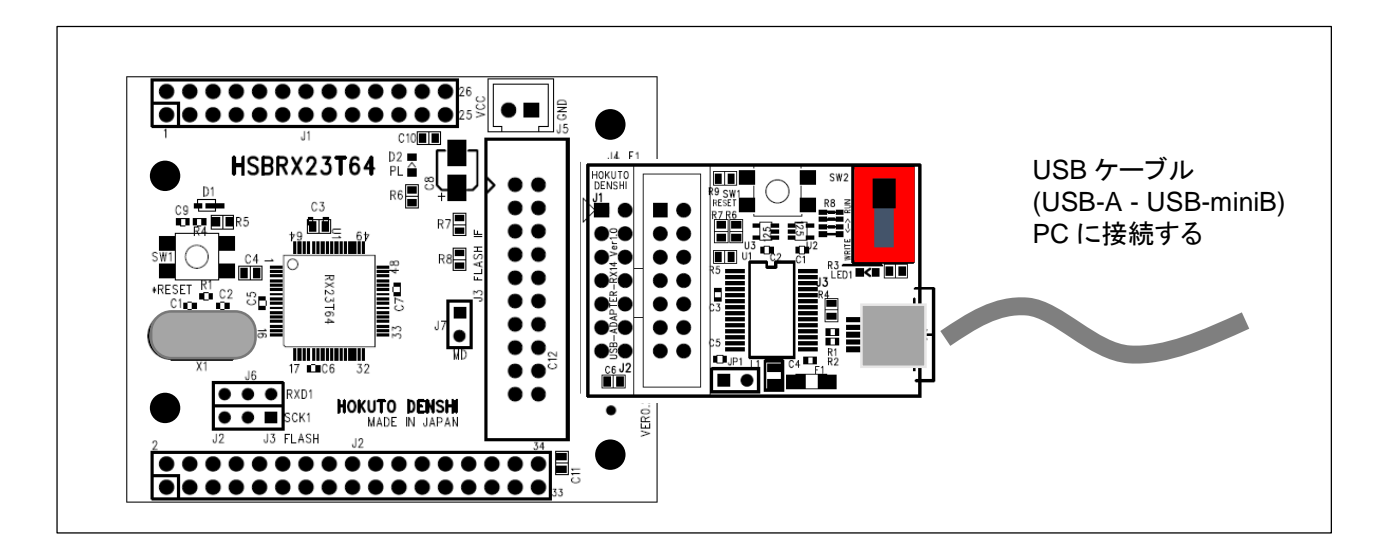

図 **1-2** 接合後イメージ

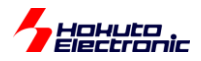

# <span id="page-8-0"></span>**2.** 詳細

当社製、デバッガインタフェース(14P コネクタ)を持つ RX マイコンを搭載したボード、及び RA マイコンを搭載したボ ードと接続して、

・PC と SCI(UART)通信を行う、USB-Serial 変換機器

・プログラムの書き込み

の 2 通りの使い方ができるボードです。

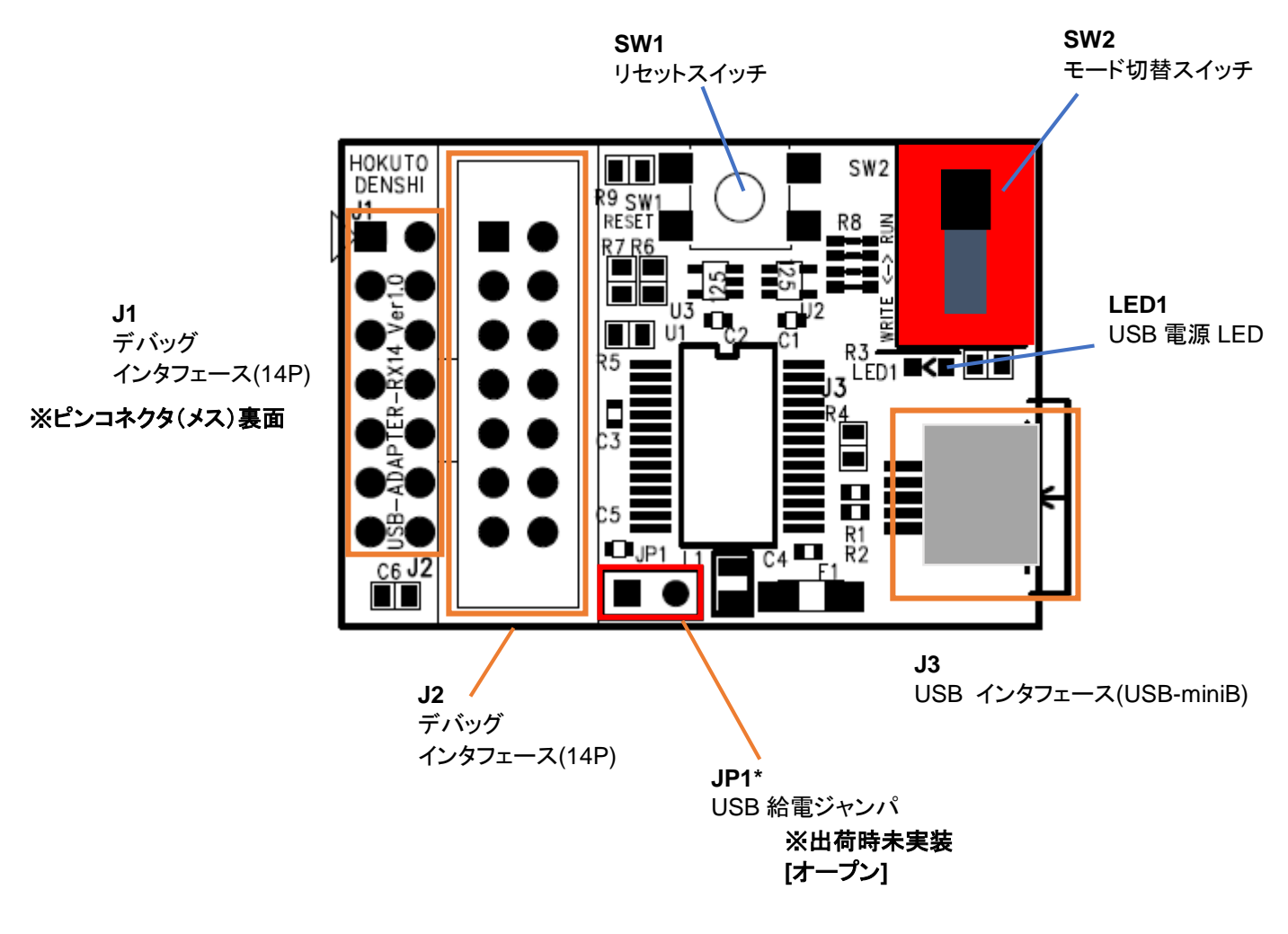

#### 図 **2-1 USB-ADAPTER-RX14** ボード**(Ver1.0)**配置図

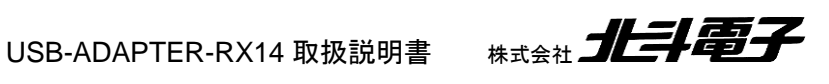

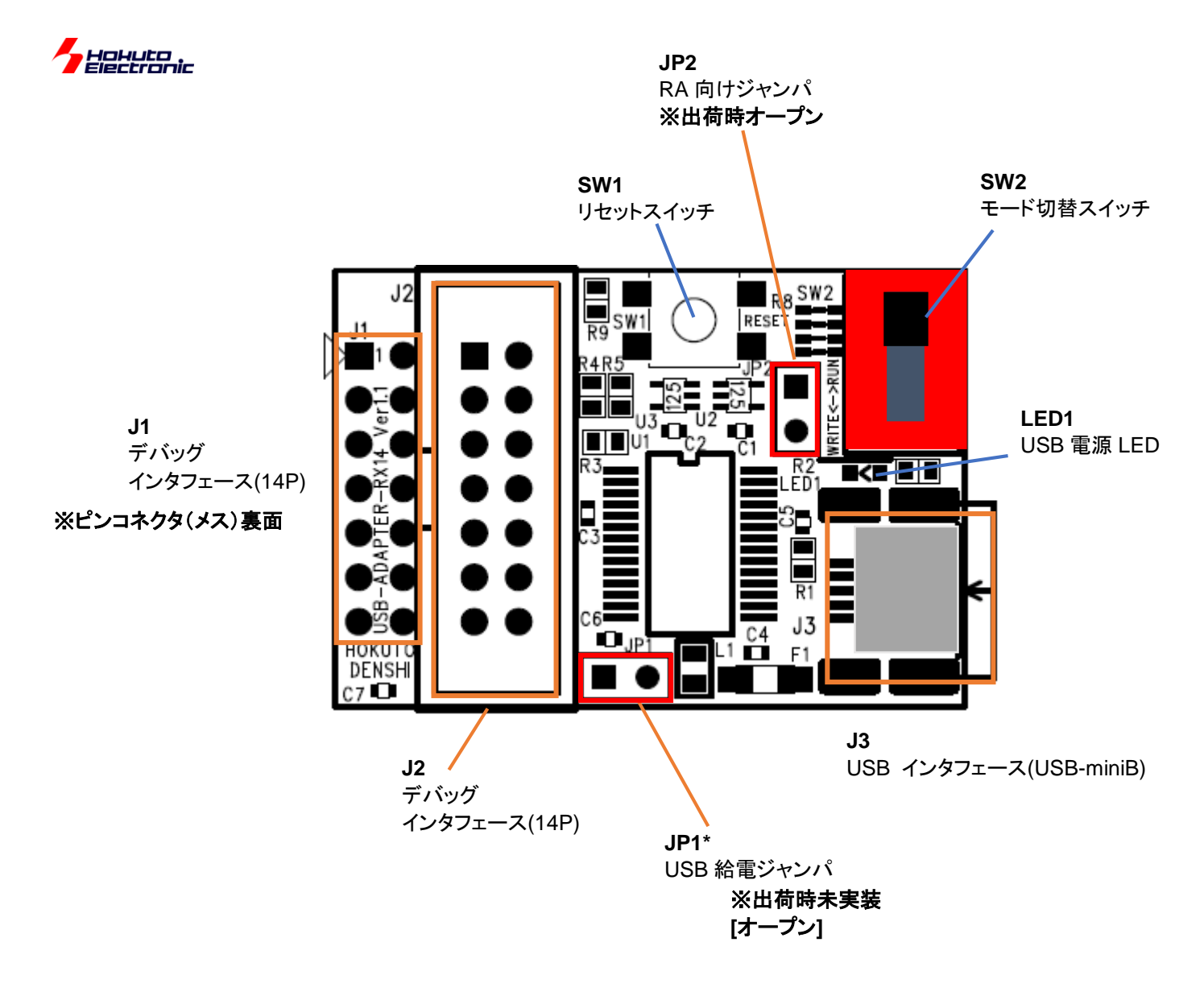

#### 図 **2-2 USB-ADAPTER-RX14** ボード**(Ver1.1)**配置図

Ver1.1 のボードでは、JP2 が追加されています。(その他のコネクタやスイッチに関しては Ver1.0 から変更ありませ  $\lambda$ <sub>0</sub>)

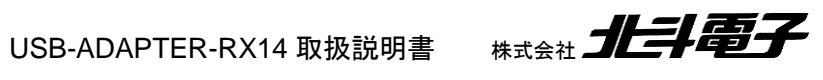

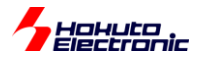

#### <span id="page-10-0"></span>**2.1.1.** デバッガインタフェース**(J1, J2)**

J1:マイコンボードを接続するインタフェースです。ボード裏面に、14Pのピンコネクタが実装されており、マイコンボー ドの 14P ボックスコネクタに接続できる様になっています。[14P ピンコネクタ(メス)、ボード裏面]

J2:ルネサス製デバッガ(E1/E2/E2Lite/E20)[RX]、(E2/E2Lite)[RA]を接続する、14P ボックスコネクタ(オス)です。

J1 と J2 はスルー(接続)されていますので、J2 にデバッガを接続した場合、マイコンボードの 14P とデバッガは接 続されます。

| No | 信号名              | <b>No</b>      | 信号名        |
|----|------------------|----------------|------------|
| 1  | Sig-1            | $\overline{2}$ | <b>VSS</b> |
| 3  | Sig-3            | 4              | Sig-4      |
| 5  | TXD1             | 6              | Sig-6      |
|    | <b>MD</b>        | 8              | <b>VCC</b> |
| 9  | Sig-9            | 10             | UB         |
| 11 | RXD1             | 12             | <b>VSS</b> |
| 13 | $*$ RESET $(*1)$ | 14             | <b>VSS</b> |

表 **2-1a** デバッガインタフェース信号表**[RX** マイコン**] (J1, J2)**

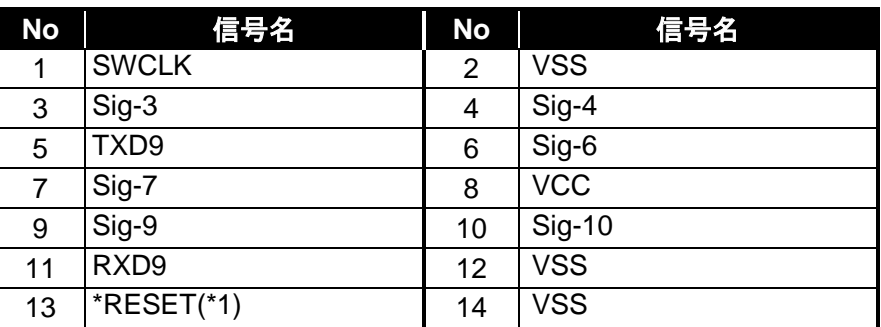

#### 表 **2-1a** デバッガインタフェース信号表**[RA** マイコン**] (J1, J2)**

\*は負論理です。

J2 は、E2, E2Lite, (E1, E20[RX])を接続するためのコネクタです。JTAG モードと、本アダプタは同時に使用出来ま せんので、JTAG モード接続を行う際は、本アダプタを使用せず、E2, E2Lite, (E1, E20[RX])を直接マイコンボードに 接続してください。FINE 接続[RX]、SWD 接続[RA]と、本アダプタは同時に使用できます。E2, E2Lite, (E1, E20[RX])を使用して、SCI ブートモードで書き込む場合は、本ボードを使用せず、E2, E2Lite, (E1, E20[RX])とマイコ ンボードを直接接続してください。

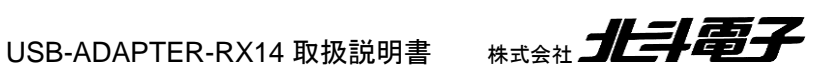

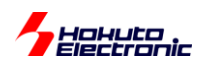

・E2, E2Lite, (E1, E20[RX])の動作モードと本アダプタの同時使用

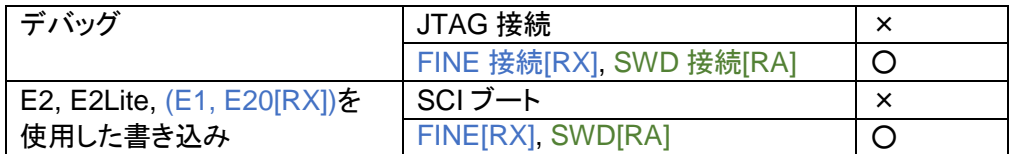

#### <span id="page-11-0"></span>**2.1.2. USB** インタフェース**(J3)**

PC と接続する USB-miniB コネクタです。

#### 表 **2-2 USB** インタフェース信号表 **(J3)**

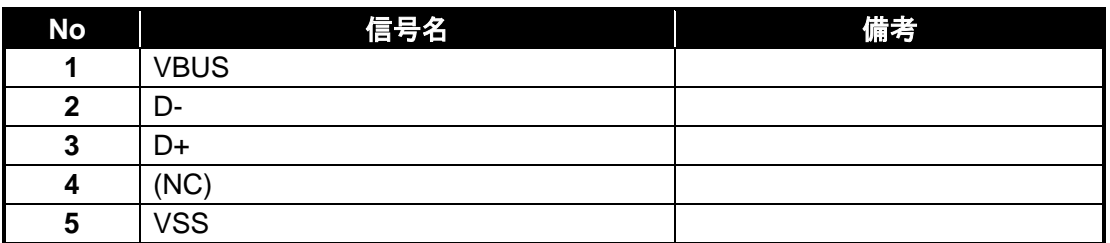

\*は負論理です。(NC)は未接続です。

#### <span id="page-11-1"></span>**2.1.3.** リセットスイッチ**(SW1)**

マイコンボードにリセットを掛けるスイッチです。モード切替スイッチ変更後、マイコンの動作モードを変える(シング ルチップモードから SCI ブートモードへ変更等)際に、押下してください。

#### <span id="page-11-2"></span>**2.1.4.** モード切替スイッチ**(SW2)**

本ボードの動作モードを切り替えるスイッチです。

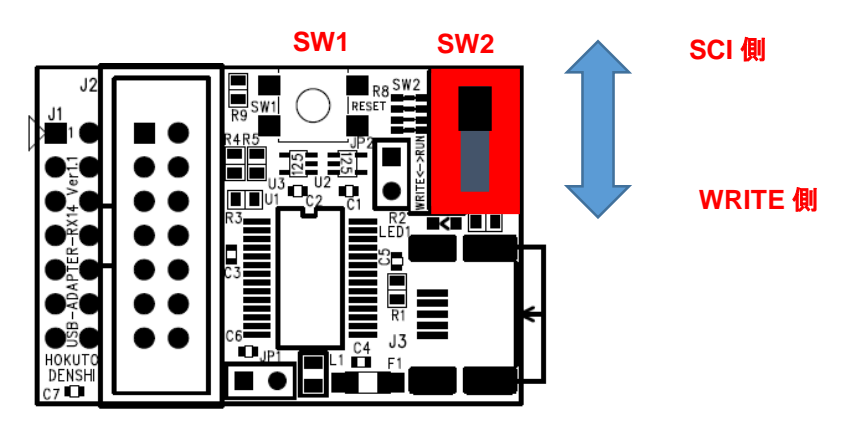

USB-ADAPTER-RX14 と、RFP(RenesasFlashProgrammer)を組み合わせてプログラムを書き込む場合は、 SW2 を下側に切り替えてボードの電源を投入するか、SW2 切り替え後にリセットスイッチを押してください。マイコン の動作モードがプログラム書き込みモードに切り替わります。

USB-ADAPTER-RX14 取扱説明書 株式会社 北手電子 10 ※この際、マイコンボード側の設定は、通常モード(プログラム実行時のモード、シングルチップモード)で構いません

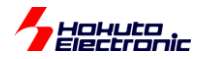

・動作モード設定

| 動作モード       | SW <sub>2</sub><br><b>MD/UB</b> | 備考                                             |
|-------------|---------------------------------|------------------------------------------------|
| ブートモード(SCI) | 下側(WRITE 側)                     | プログラム書き込みモード<br>MD=UB=L[RX]<br>SWCLK(MD)=L[RA] |
| シングルチップモード  | 上側(RUN 側)                       | プログラム実行モード<br>MD=UB=H[RX]<br>SWCLK(MD)=H[RA]   |

#### <span id="page-12-0"></span>**2.1.5. USB** 給電ジャンパ**(JP1)**

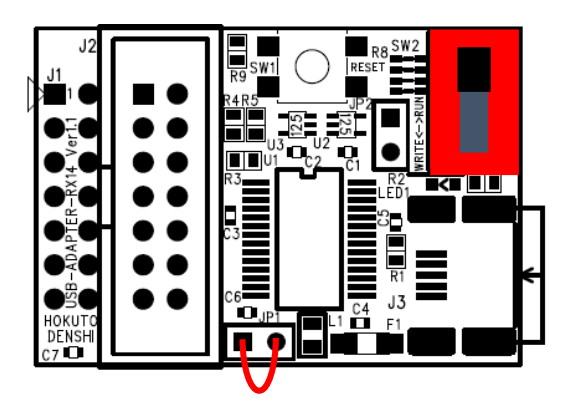

ショート時、USB 電源(5V)を J1(14P コネクタ-8P)側に供給します。

(5V で使用可能なマイコンボードで消費電流が 500mA 以下の場合、ジャンパをショートして USB 電源でマイコンボ ードを動作させる事ができます。)電源ラインには、500mA のポリヒューズ(自動復帰型ヒューズ)が入っています。

※ショートでの使用に際しては十分ご注意ください

※RX/RA マイコンは、3.3V 動作のものが多く、3.3V のマイコンではショートでの使用はできません ※RX23T 等の 5V 動作可能なマイコンが搭載されているボードで、かつ、マイコンボード上に電源回路(電源レギュレ ータ)が搭載されていない場合は、ショートさせて、USB からの給電でマイコンボードを動作させる事ができます

ショートさせる際は、2 つのスルーホールをジャンパ線(+半田付け)等でショートさせてください。(また、細ピンヘッ ダであれば、JP1 に実装可能です。)

※マイコンボードに電源を供給した状態で、JP1 をショートに設定した場合は、電源ショートが起こりますので、JP1 を ショートして USB からマイコンボードに給電する場合、接続先のマイコンボードには電源を供給しないでください

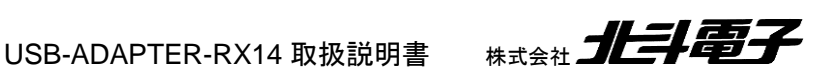

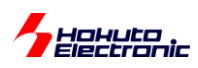

#### <span id="page-13-0"></span>**2.1.6. SCK(MD)**スイッチ接続ジャンパ**(JP2)**

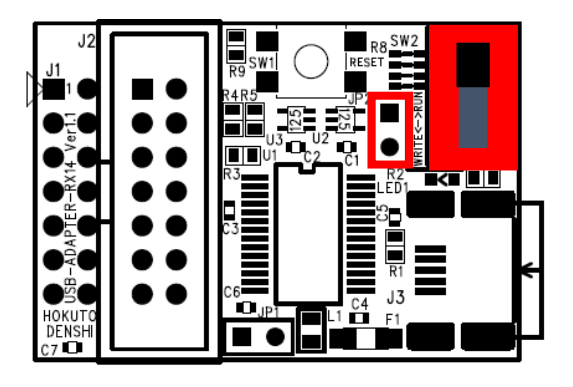

※Ver1.1 ボードで追加されたジャンパです(Ver1.0 ボードには非搭載)

ショート時、14P コネクタの 1P(RA では SWCLK(MD))を SW2 に接続します。SW2 を WRITE 側に切り替えた際、 1P(RA では SWCLK(MD))が VSS に接続され、SWCLK(MD)=L となります。

※RA のマイコンボード側で MD ジャンパを SWCLK と接続する設定とする必要があります

(TrustZone 非対応のマイコンボードでは、マイコンボード上で MD と SWCLK を接続する機能がないボードもありま すので、その場合は書き込み時、マイコンボード上の MD ジャンパを VSS 接続側にしてください。)

RX のマイコンボードと組み合わせて使用する際は、JP2 をオープン(ジャンパピンを抜く)としてください。(Ver1.0 の ボードは、常にこの状態です。)

RA のマイコンボードと組み合わせて使用する際は、JP2 をショート(ジャンパピンを挿す)の状態としてください。 (Ver1.0 のボードを RA マイコンボードと組み合わせて使用する際は、マイコンボード側のジャンパでモード設定を行 って下さい。)

(ショート時、14P コネクタの 1P と 10P が接続(抵抗接続)されます)

※RX のマイコンボードでは、1P:SCK またはオープン、10P:UB または MD0 またはオープンです ※RA のマイコンボードでは、1P:SWCLK, 10P:オープンです

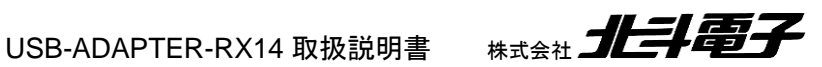

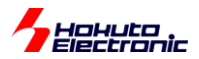

#### <span id="page-14-0"></span>**2.1.7. SCI(UART)**通信に関して

マイコンボードの SCI(UART)の信号が USB-Serial 変換され、PC と通信が可能です。PC 側は、本ボードを仮想 COM ポートと認識します。

マイコンボード側の信号は、接続したマイコンボードの取扱説明書のデバッグインタフェース(14P)の信号接続を参 照してください。(一般的には、接続先は TXD1, RXD1[RX]、TXD9, RXD9[RA]となります)

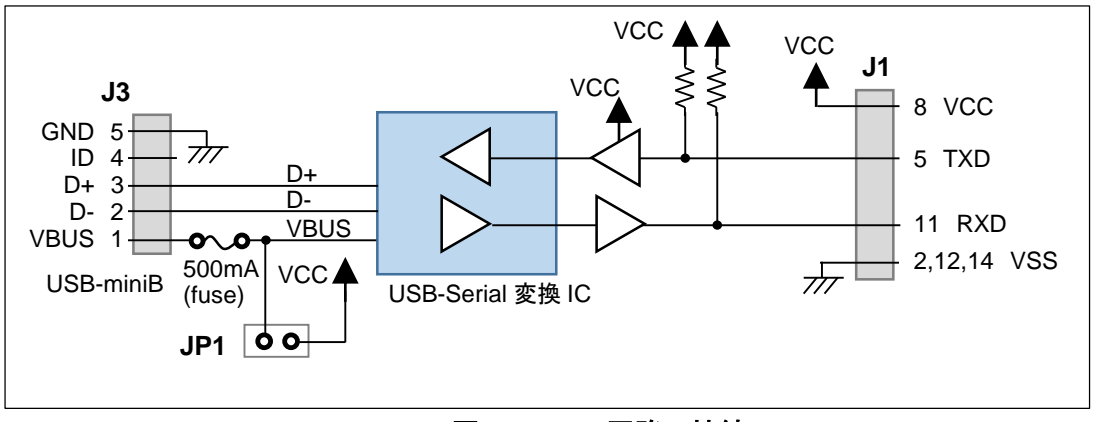

#### 図 **2-2 SCI** 回路の接続

マイコンボードと PC 間で通信を行う際は、SCI1[RX], SCI9[RA]を使用する様プログラムを作成ください、

#### <span id="page-14-1"></span>**2.1.8. USB-Serial** 変換 **IC** のドライバに関して

本ボードと、PC を接続した際、ドライバが自動でインストールされなかった場合は、Prolific 社の Web ページより、 仮想 COM ポートドライバソフトをダウンロードしてインストール願います。

ドライバのダウンロードは、prolific Web

http://www.prolific.com.tw/JP/

から、下記を辿って、ダウンロード願います。

製品情報(タブ) SIO(Smart-IO) Serial/Parallel Windows: PL2303G Windows Driver Download

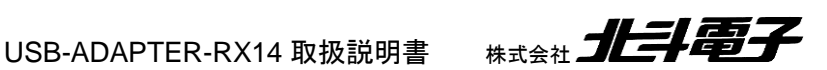

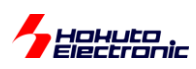

# <span id="page-15-0"></span>**3. RenesasFlashProgrammer** での書き込み

# <span id="page-15-1"></span>**3.1.** 書き込み手順

(1)RenesasFlashProgrammer V3.x を起動

RenesasFlashProgrammer(以下 RFP)のバージョン 3.x を起動してください。

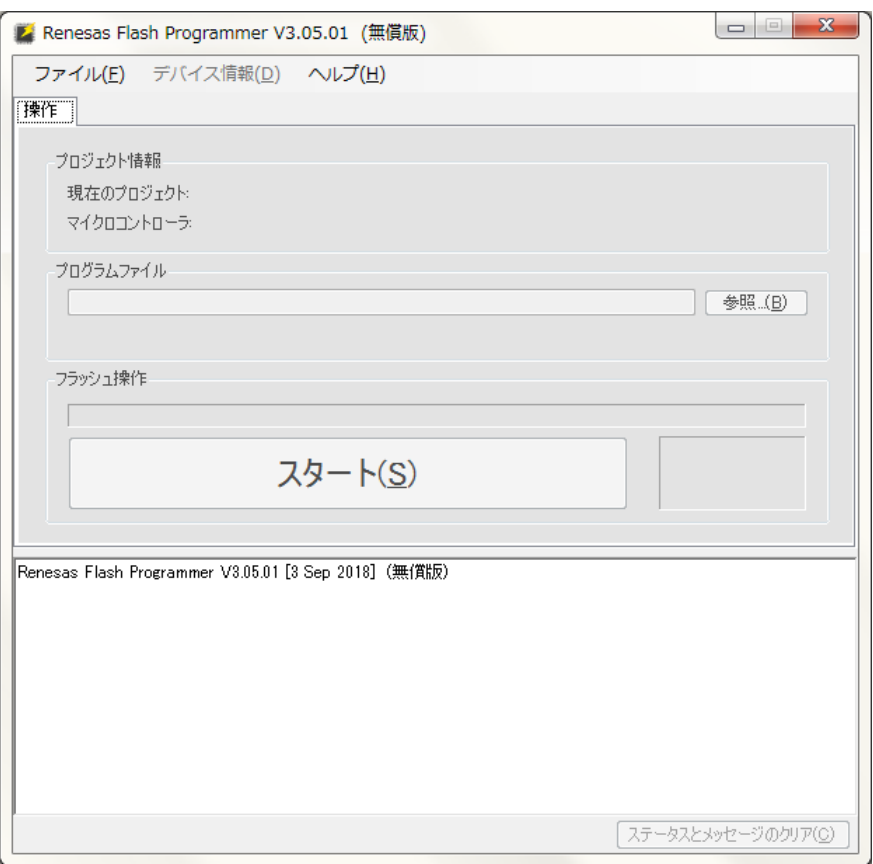

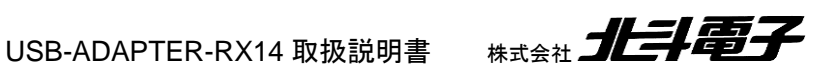

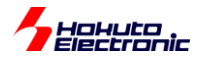

#### ファイル-新しいプロジェクトを作成

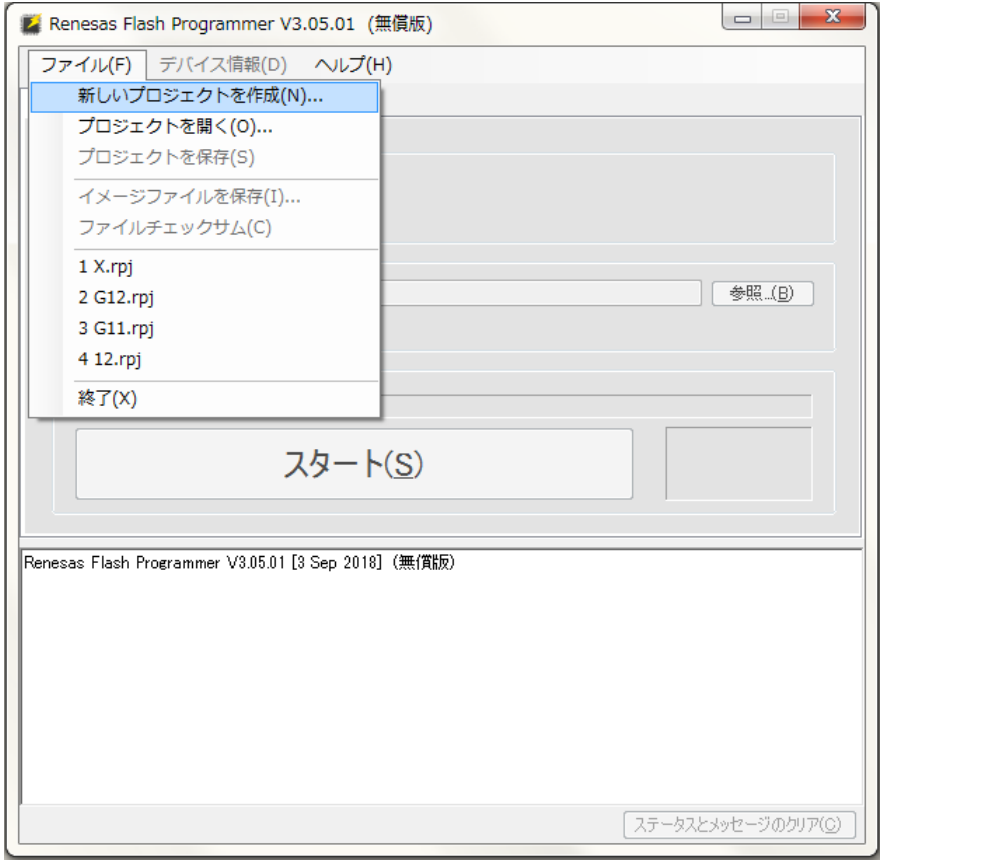

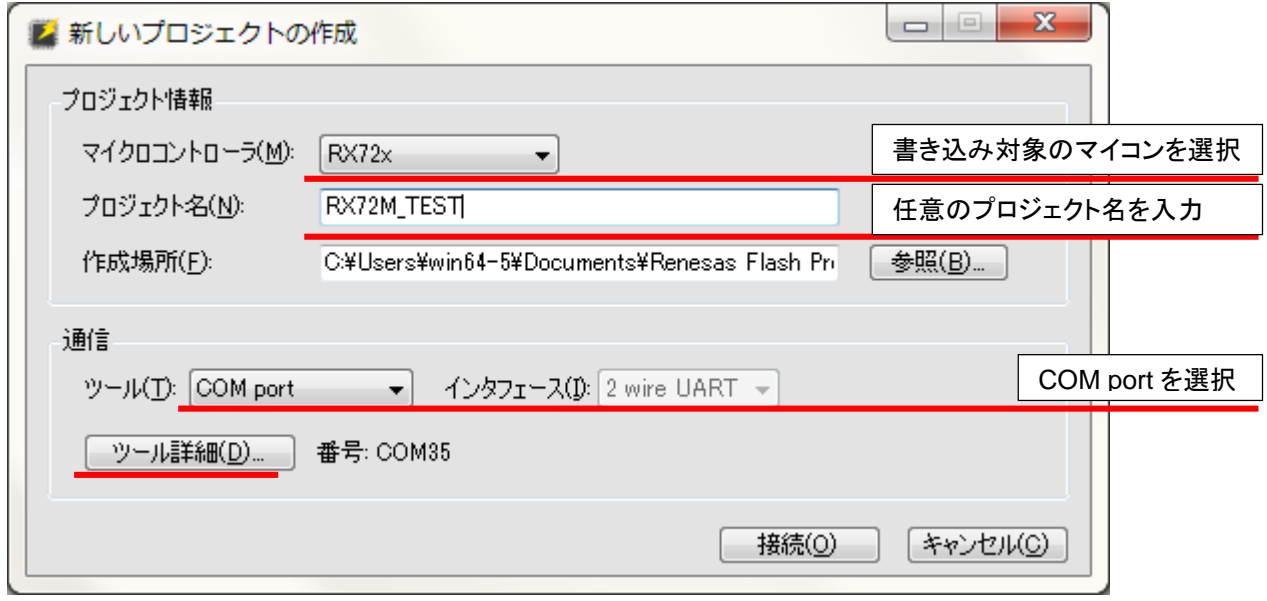

マイクロコントローラを選択。 プロジェクト名を入力(任意の名称)。 ツール: COM port を選択 ツール詳細を押す。

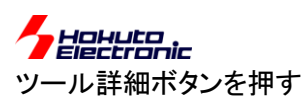

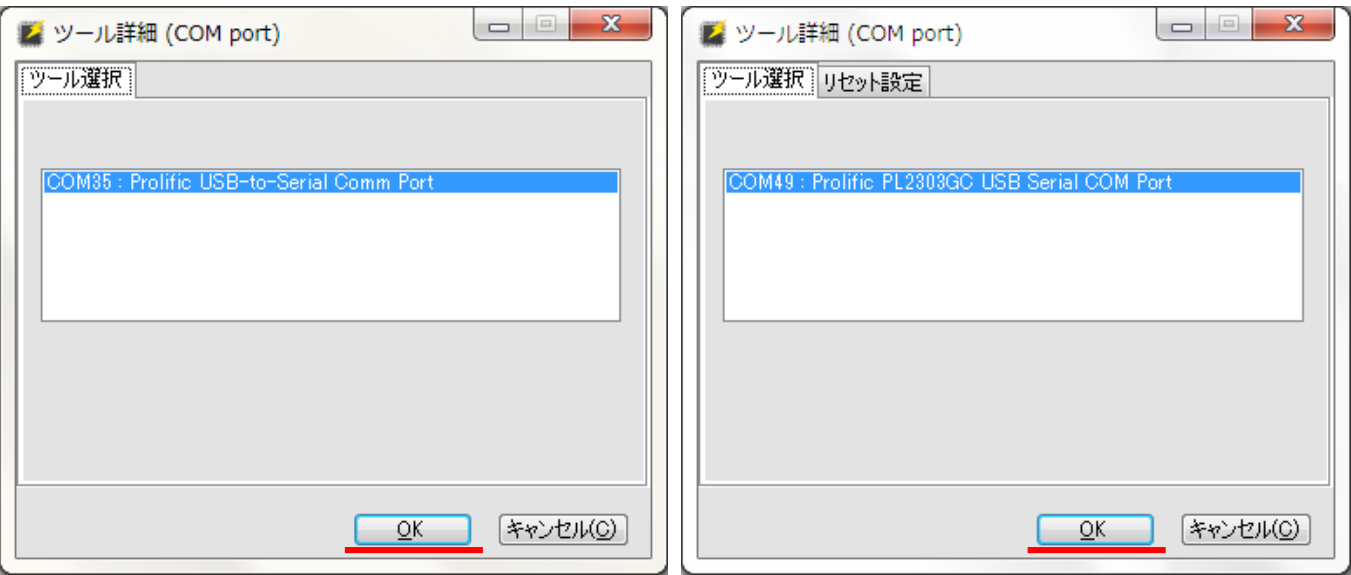

※Ver1.0 ボードの場合 ※Ver1.1 ボードの場合

USB-ADAPTER-RX14 が接続されている、COM ポートを選択して OK を押す。

※複数の COM ポートが表示される場合もありますので、デバイスマネージャ等で、USB-ADAPTER-RX14 の COM ポートを調べてください

(Ver1.0 ボード:Prolific USB-to-Serial Comm Port と表示されます)

(Ver1.1 ボード:Prolific PL2303GC USB Serial COM Port と表示されます)

※Ver1.0 ボードの後期モデルでは、Prolific PL2303GC USB Serial COM Port と表示されるものがあります

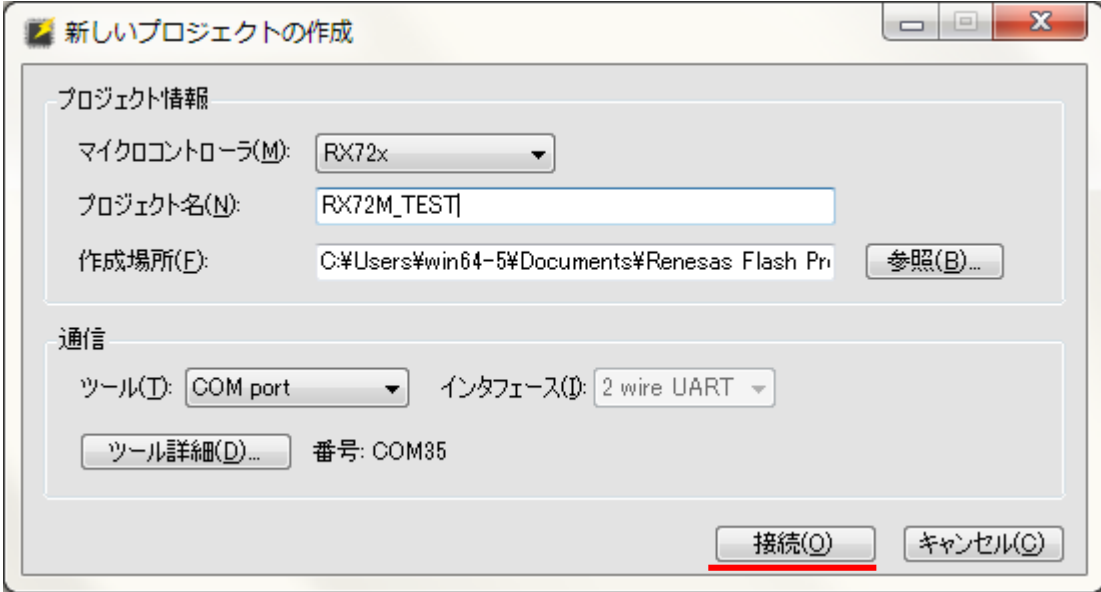

接続ボタンを押してください

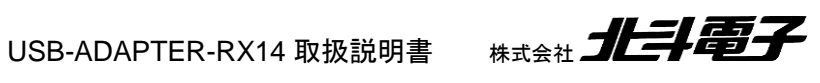

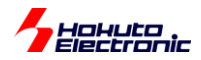

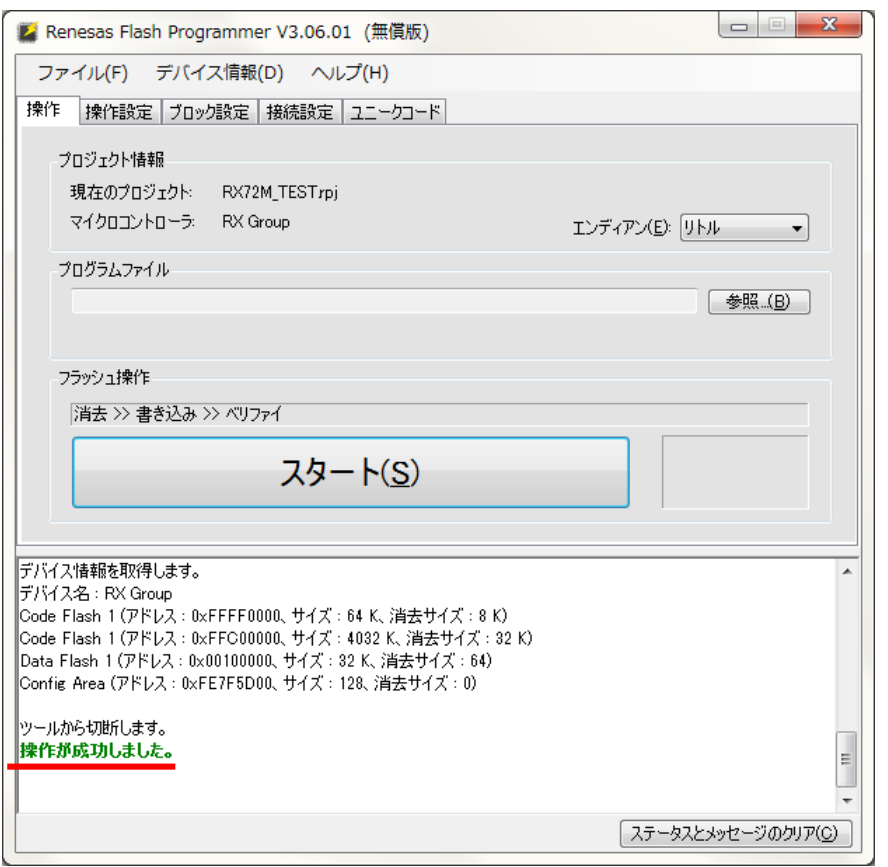

デバイス情報取得後「操作が成功しました」と表示されれば OK です。

ー接続エラーとなった場合ー

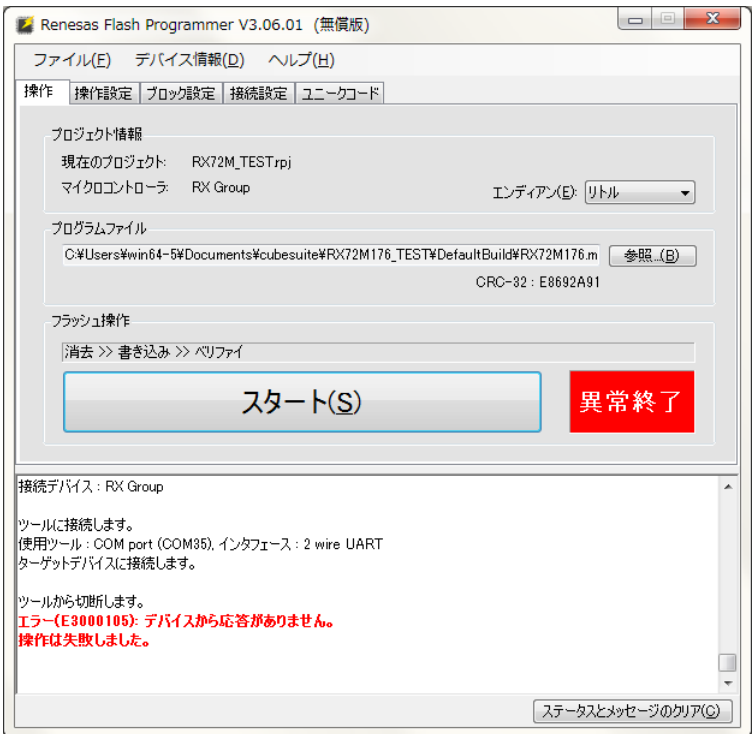

「デバイスから応答がありません」というエラーとなった場合は、マイコンボードのリセットボタン、もしくは USB-ADAPTER-RX14 のプッシュスイッチを一度押してください。そして再度接続ボタンを押してください。

USB-ADAPTER-RX14 取扱説明書 株式会社 北手電子

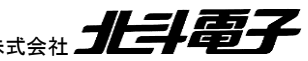

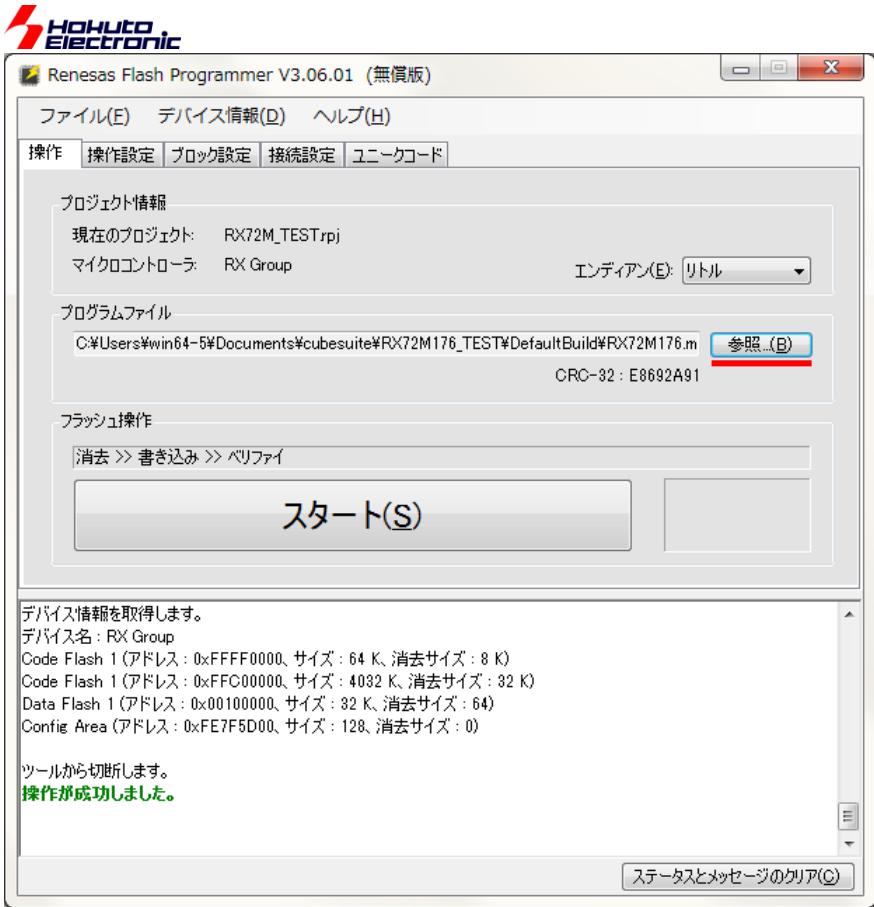

参照ボタンを押し、書き込むファイルを選択します。

#### USB-ADAPTER-RX14 の SW1 を押します ※重要

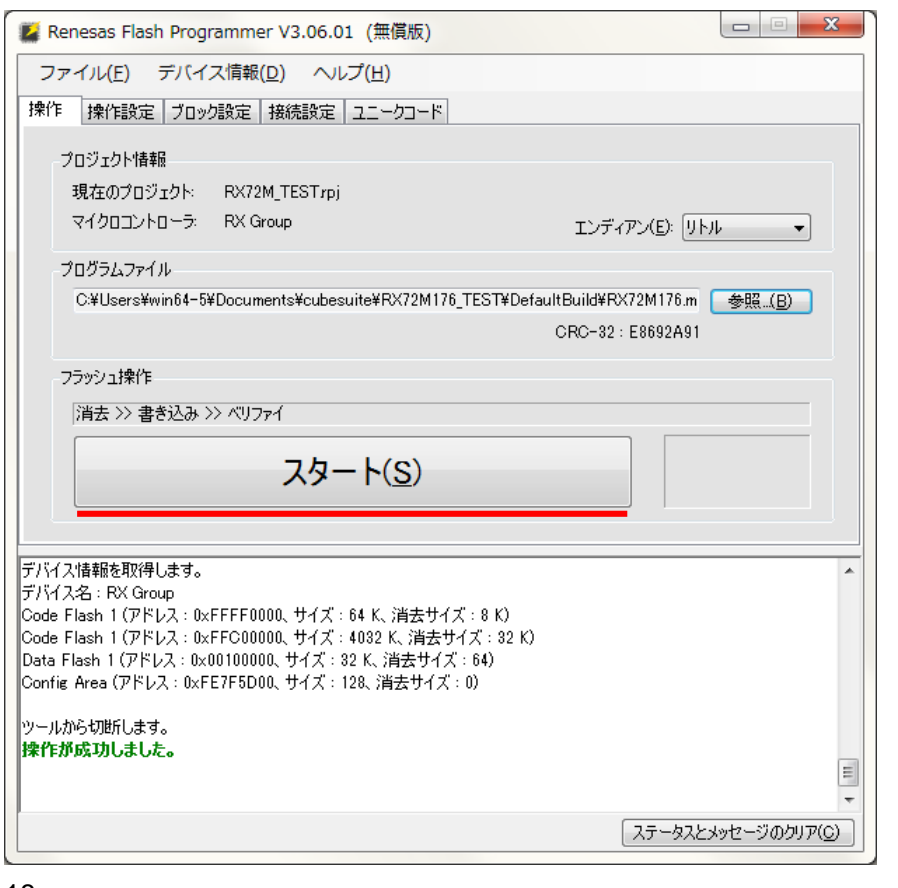

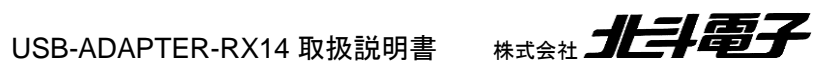

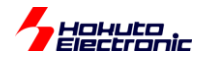

スタートボタンを押します。

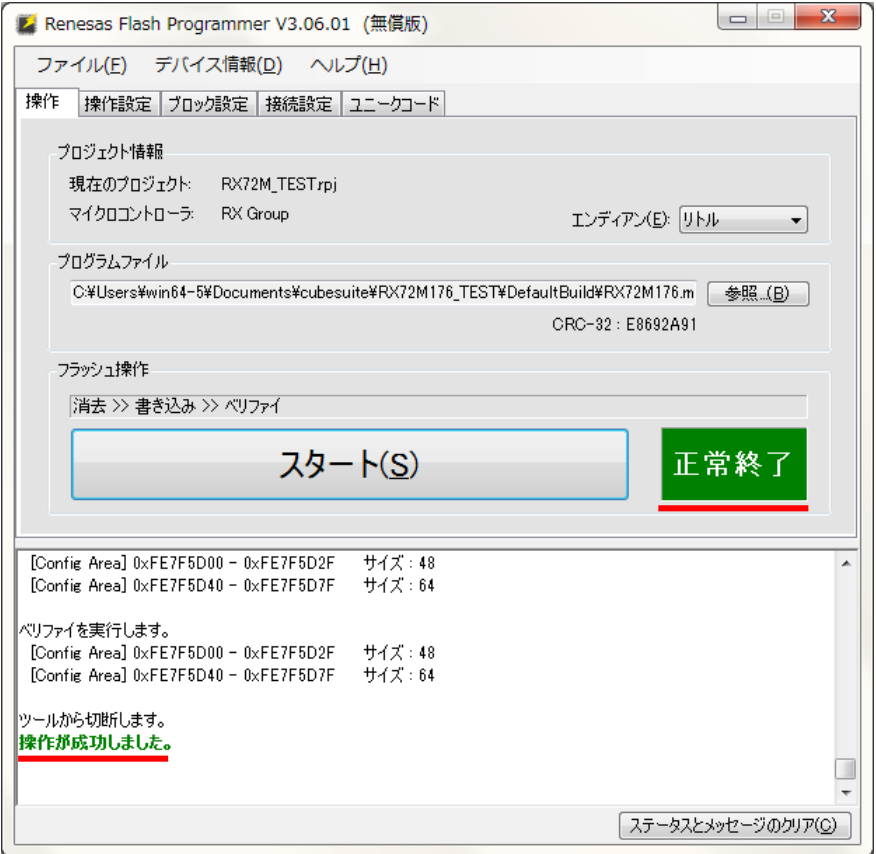

正常終了、「操作が成功しました」という表示が出た場合、書き込みは成功しています。

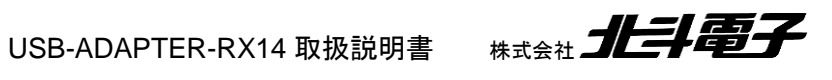

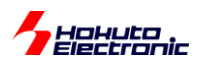

# <span id="page-21-0"></span>**3.2.** トラブルシューティング

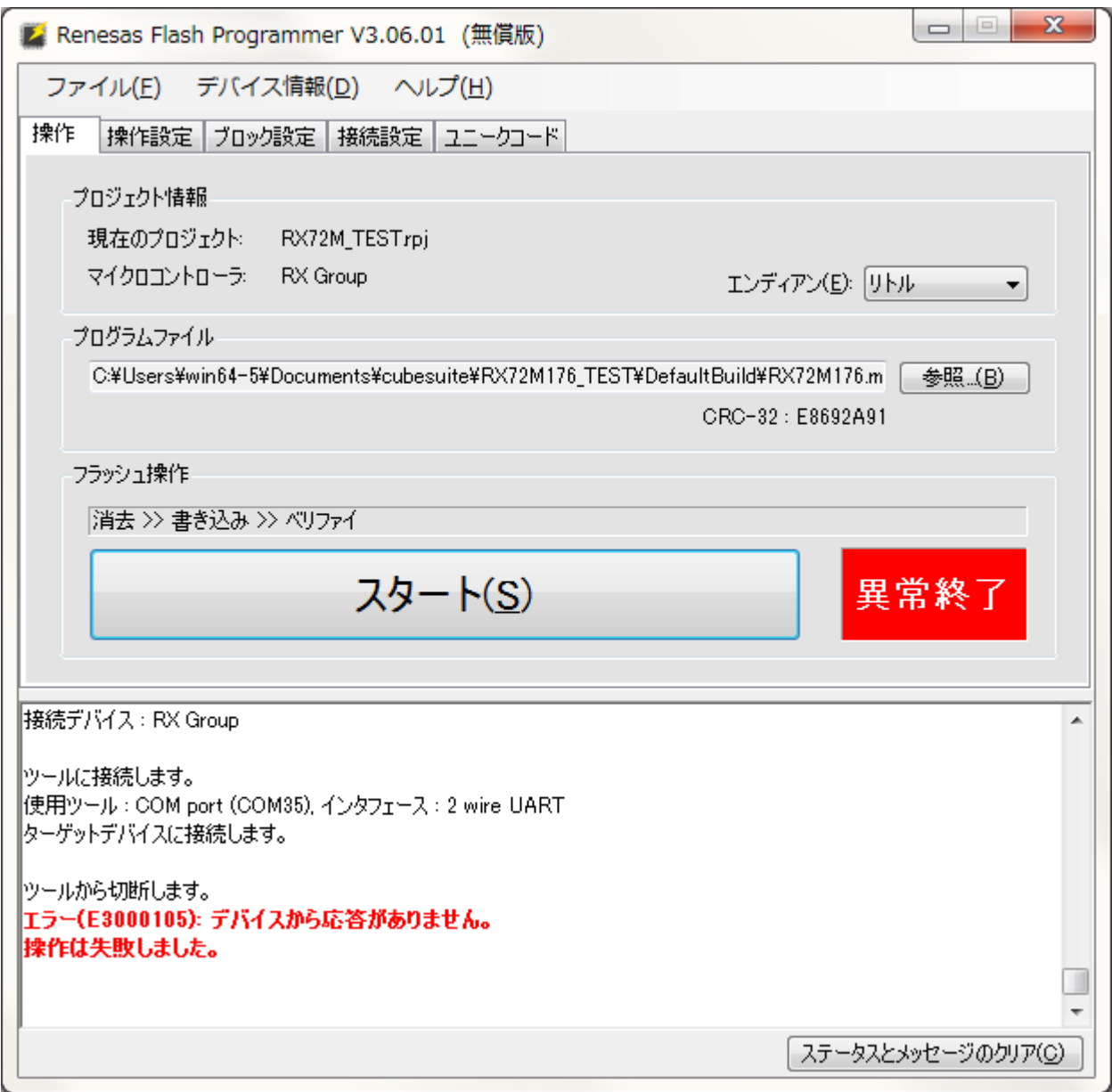

「デバイスから応答がありません」となった場合

・COM ポート番号が正しいか

・USB-ADAPTER-RX14 の SW2 が WRITE 側になっているか

・マイコンボードに電源が供給されているか

を確認してください。

問題なければ、リセットスイッチ(USB-ADAPTER-RX14 の SW1)を一回押した後で再度スタートボタン(もしくは接 続ボタン)を押してください。

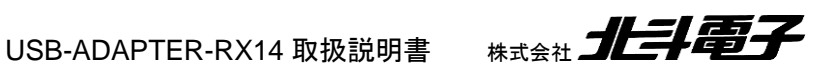

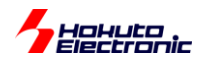

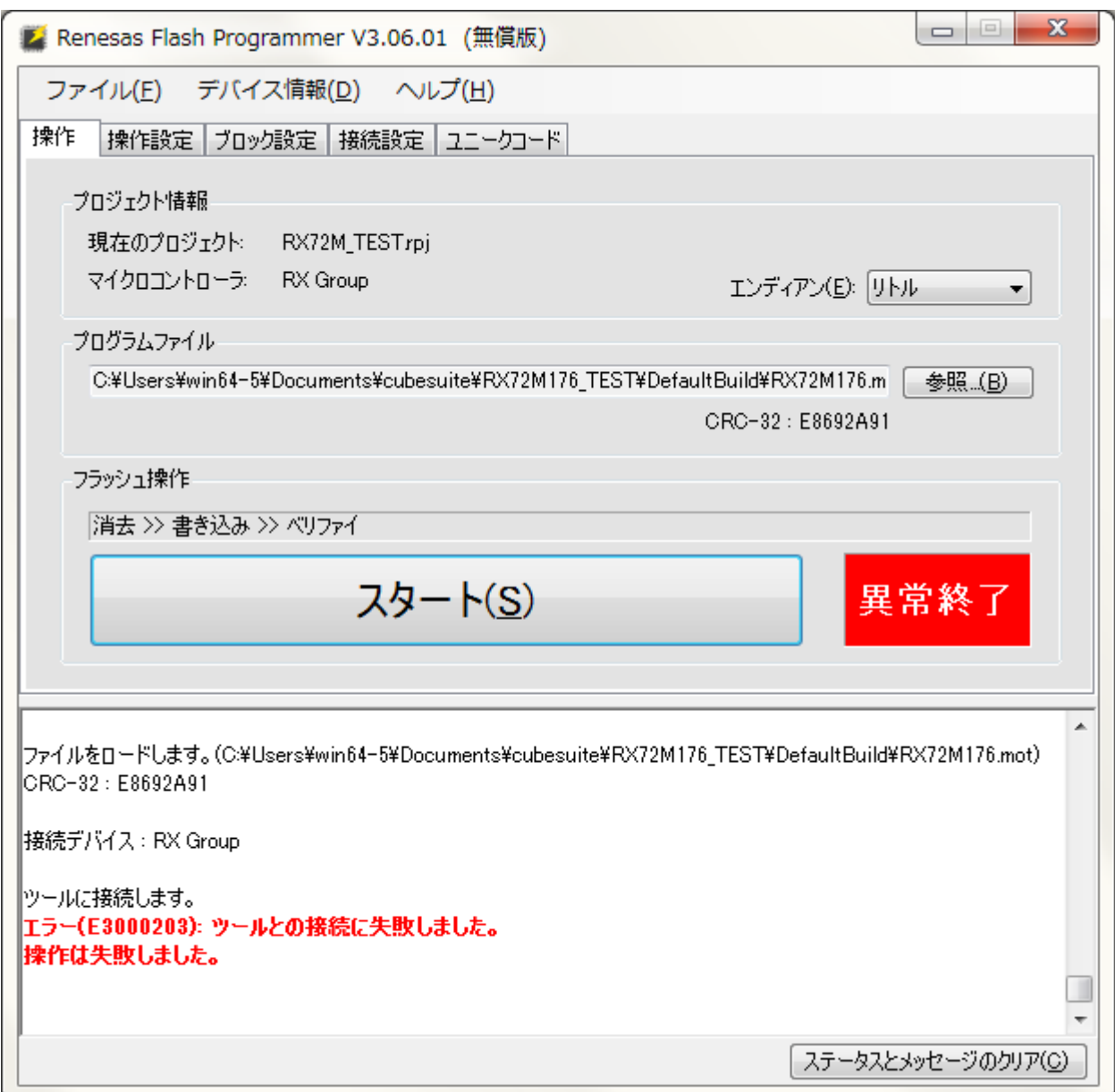

「ツールとの接続に失敗しました」となった場合、

・RFP で設定している COM ポート(上記では、COM35)で端末(Teraterm 等)を開いていないか (開いている場合は閉じてください)

を確認してください。

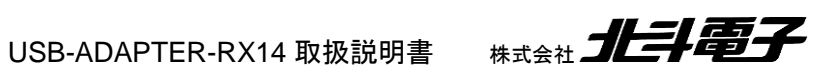

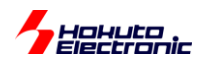

## <span id="page-23-0"></span>取扱説明書改定記録

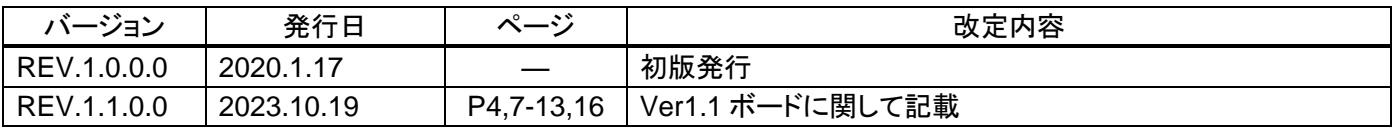

## <span id="page-23-1"></span>お問合せ窓口

最新情報については弊社ホームページをご活用ください。 ご不明点は弊社サポート窓口までお問合せください。

株式会社 北斗電子

〒060-0042 札幌市中央区大通西 16 丁目 3 番地 7 TEL 011-640-8800 FAX 011-640-8801 e-mail:support@hokutodenshi.co.jp (サポート用)、order@hokutodenshi.co.jp (ご注文用) URL:http://www.hokutodenshi.co.jp

商標等の表記について

- ・ 全ての商標及び登録商標はそれぞれの所有者に帰属します。
- ・ パーソナルコンピュータを PC と称します。

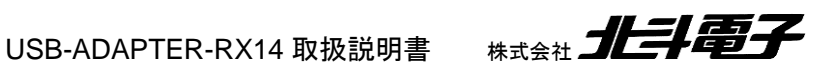

ルネサス エレクトロニクス RX/RA グループマイコンボード向けオプションボード

# **USB-ADAPTER-RX14** 取扱説明書

株式会社大学科学

©2020-2023 北斗電子 Printed in Japan 2023 年 10 月 19 日改訂 REV.1.1.0.0 (231019)